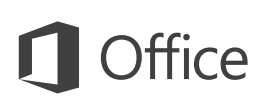

## Guia de Início Rápido

Ainda não conhece o Outlook 2016? Use este guia para aprender o básico.

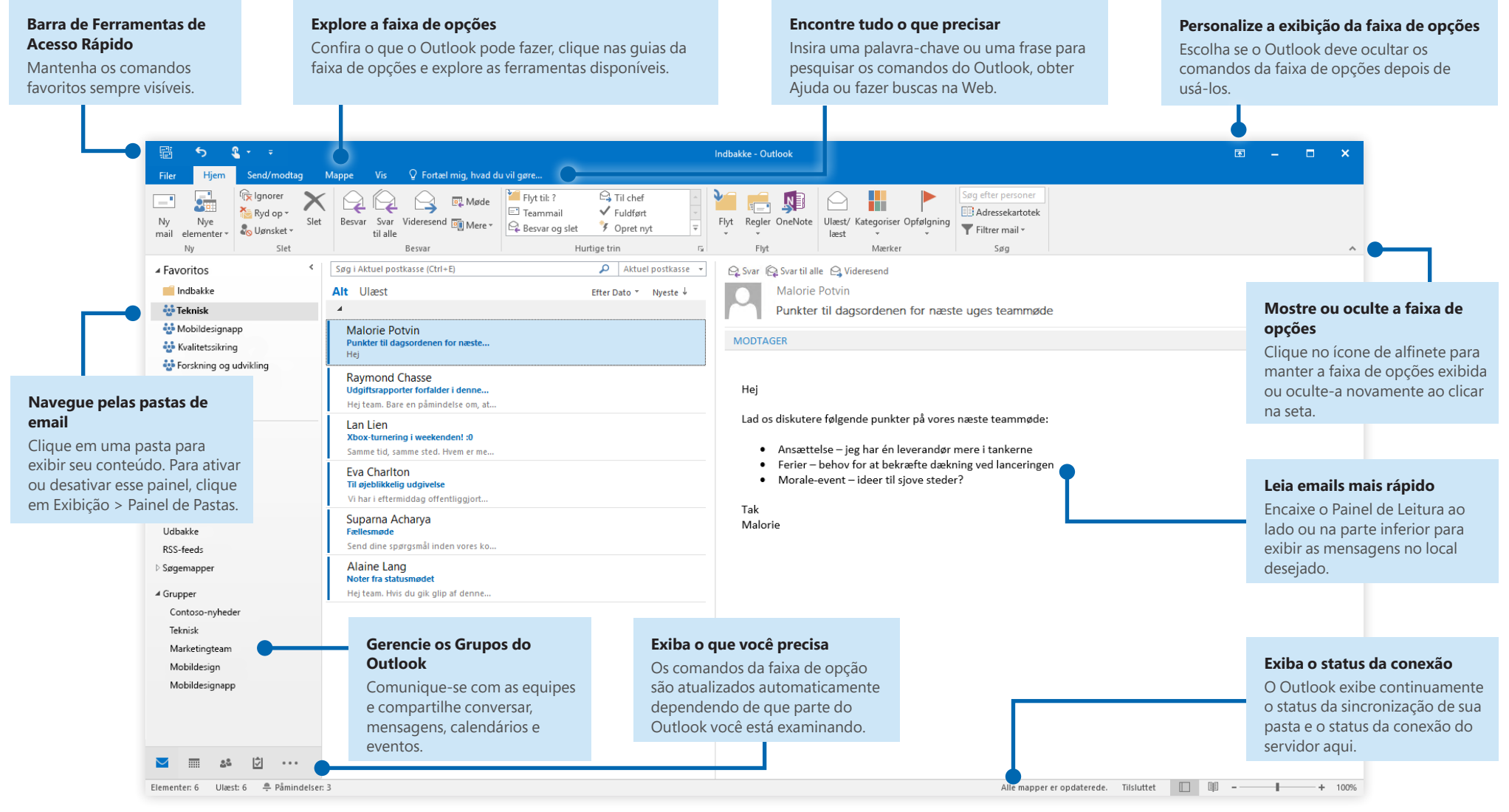

## Configure sua conta

Use o Outlook 2016 assim que inserir as informações de sua conta. Na faixa de opções, clique em **Arquivo** > **Informações** e clique no botão **Adicionar Conta**. Entre com um endereço de email preferencial ou use uma conta fornecida pela sua empresa ou escola.

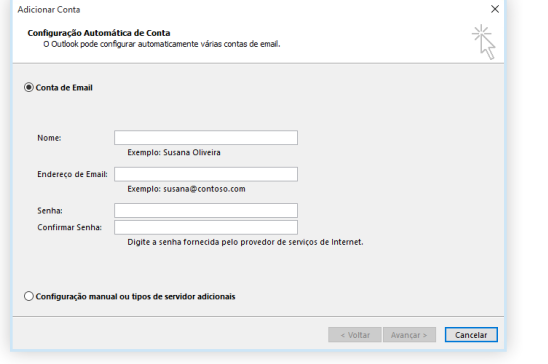

### Anexe arquivos sem pesquisar

Você precisa anexar uma imagem ou um documento? O Outlook poupa o seu tempo mantendo uma lista de arquivos usados recentemente. Clique no botão **Anexar Arquivo** quando estiver escrevendo uma nova mensagem ou um convite para uma reunião e selecione o arquivo que você deseja anexar.

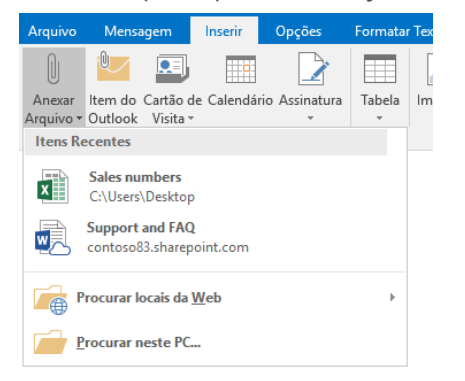

## Configure um grupo do Outlook

Se você estiver executando o Outlook como parte de uma assinatura qualificada do Office 365, você pode usar os **Grupos** em vez de listas de distribuição para se comunicar e colaborar com os membros de uma equipe ou organização com mais eficácia.

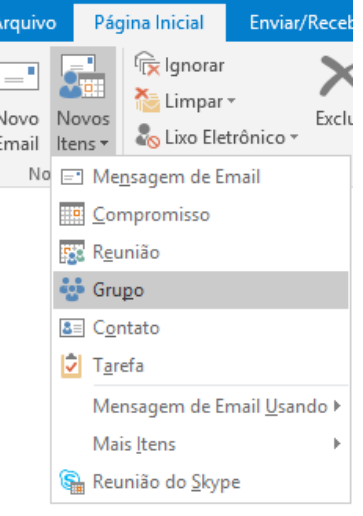

Para criar um novo grupo no Outlook 2016, clique na guia **Página Inicial** e, em seguida, clique em **Novos Itens** > **Grupos**.

Se você não vir essa opção no menu, contate o administrador da sua assinatura do Microsoft Office 365 para saber mais.

Na Caixa de Entrada de qualquer um dos seus Grupos, você e os outros membros podem começar uma conversa em grupo, criar ou confirmar eventos de equipe, ver uma lista dos membros e receber notificações sobre interações das postagens compartilhadas.

Para ingressar em um grupo existente, comece procurando pelo nome. Na guia **Página Inicial** da janela do aplicativo Outlook, insira uma palavra-chave ou uma frase na caixa **Pesquisar Pessoas** e, em seguida, clique para selecionar o grupo no qual você deseja ingressar.

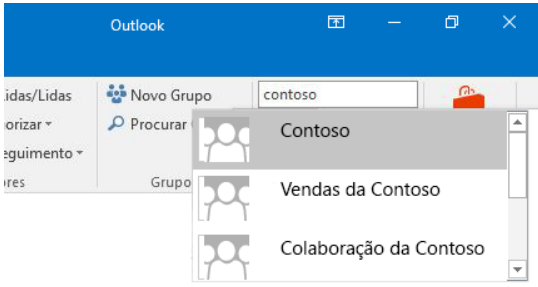

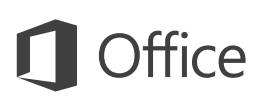

## O Outlook é muito mais do que um email

Troque facilmente entre os aplicativos Email, Calendário, Pessoas e muito mais.

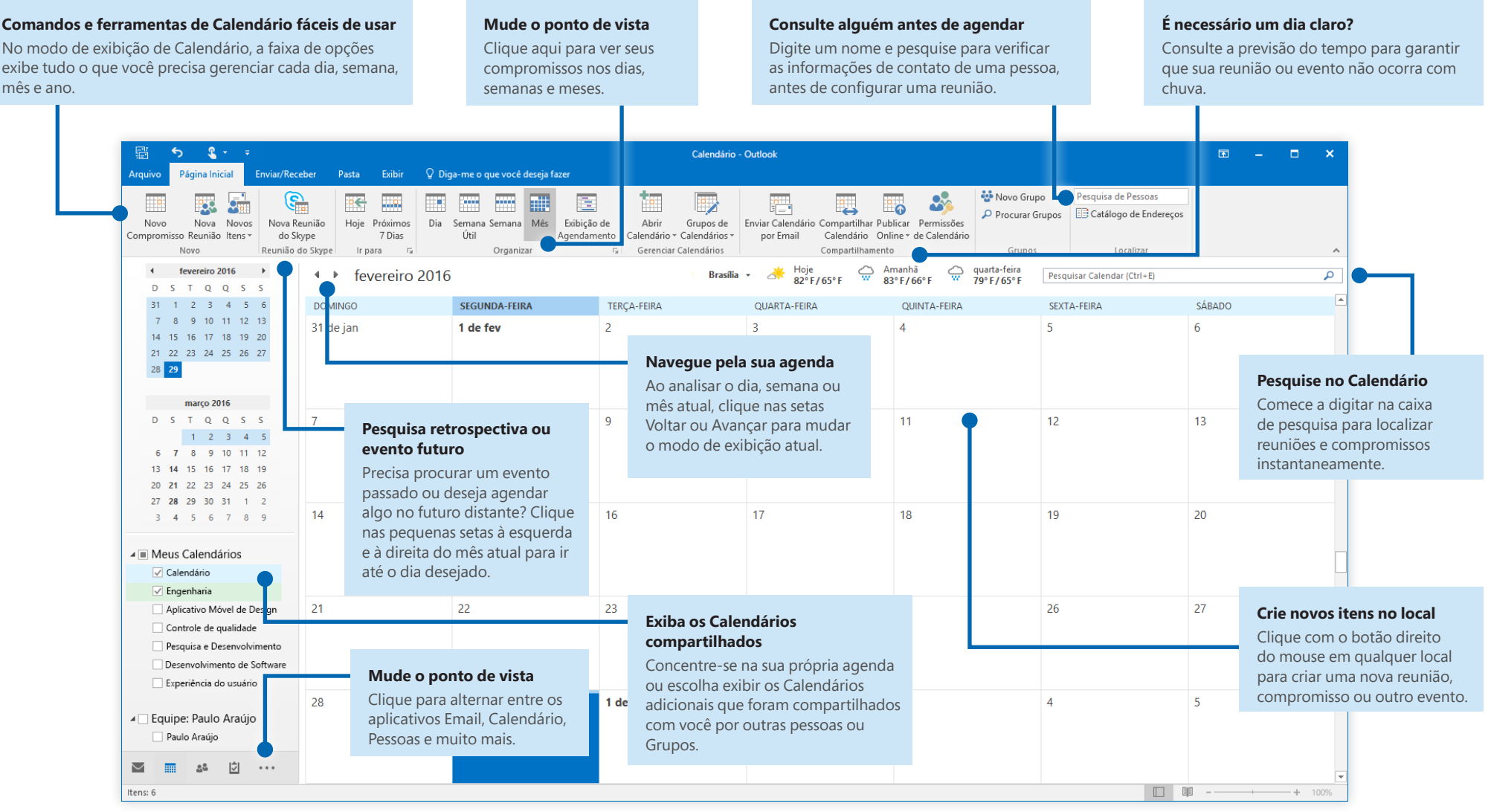

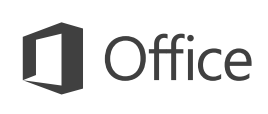

## Encontre tudo o que precisar

Digite uma palavra-chave ou frase na caixa de pesquisa **Diga-me o que você deseja fazer**, na faixa de opções, para localizar rapidamente os comandos e recursos do Outlook que você está procurando, para saber mais sobre o conteúdo de **Ajuda** online ou obtenha mais informações online.

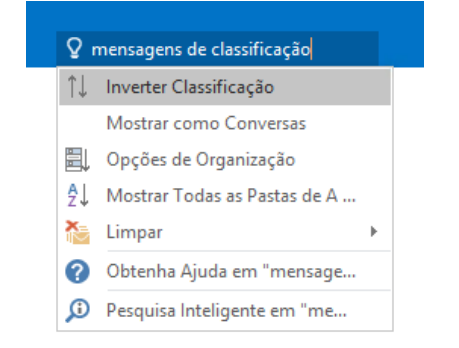

## Obtenha outros Guias de Início Rápido

O Outlook 2016 é apenas um dos aplicativos recém-projetados do Office 2016. Acesse **<http://aka.ms/office-2016-guides>** para baixar nossos Guias de Início Rápido gratuitos para as novas versões dos seus aplicativos do Office preferidos.

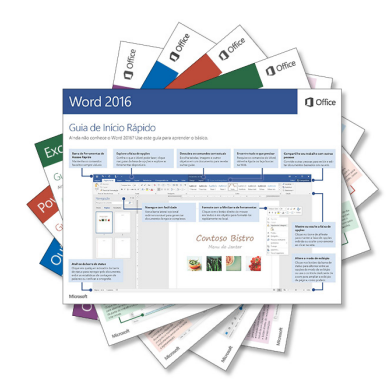

## Pesquisar informações relevantes

Com a **Pesquisa Inteligente**, o Outlook faz uma busca na internet para obter informações relevantes para definir palavras, frases e conceitos. Pesquisar os resultados exibidos no painel de tarefas pode fornecer conteúdo útil para as informações que você precisa compartilhar com outras pessoas.

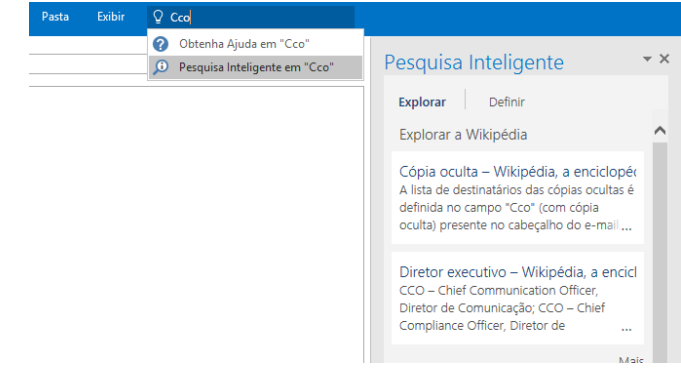

## Próximas etapas com o **Outlook**

#### **Veja as novidades do Office 2016**

Explore os recursos novos e aprimorados no Outlook 2016 e nos outros aplicativos do Office 2016. Acesse **<http://aka.ms/office-2016-whatsnew>** para saber mais.

#### **Obtenha vídeos, tutoriais e treinamento gratuito para o Office 2016**

Você está pronto para aproveitar ao máximo tudo o que o Outlook 2016 tem a oferecer? Acesse **<http://aka.ms/office-2016-training>** para explorar as nossas opções de treinamento gratuitas.

#### **Envie-nos seus comentários**

Gostou do Outlook 2016? Você tem alguma sugestão de melhoria para compartilhar conosco? No menu **Arquivo**, clique em **Comentários** e siga as instruções para enviar as suas sugestões diretamente para a equipe do produto Outlook. Obrigado!